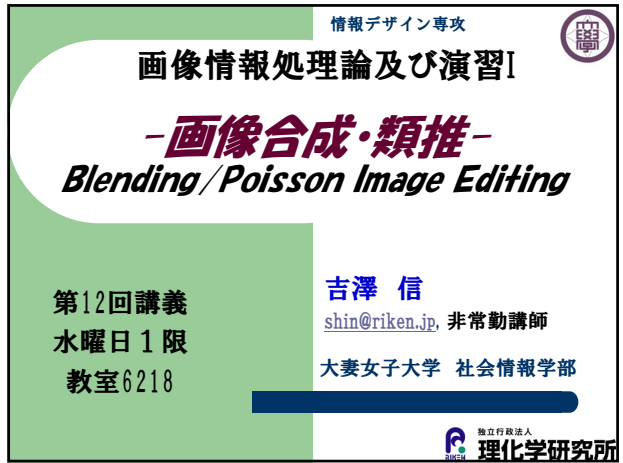

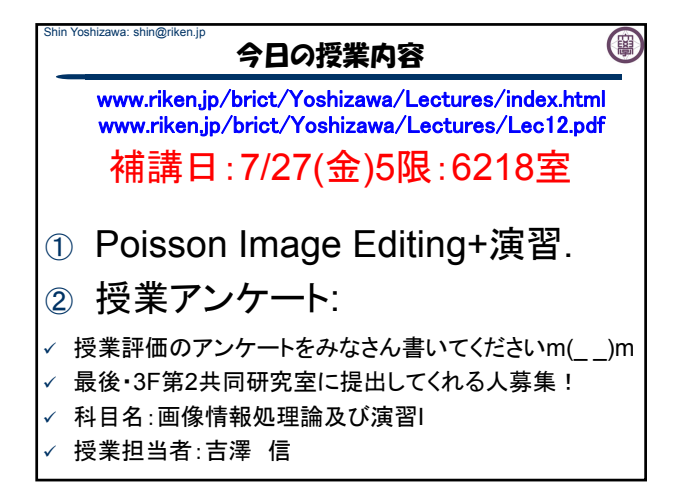

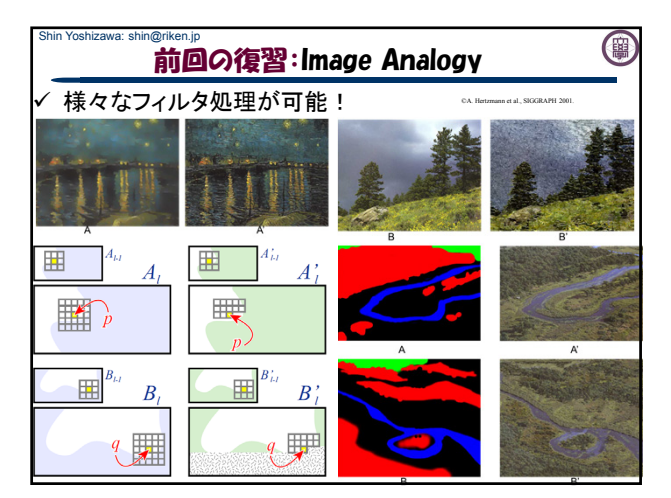

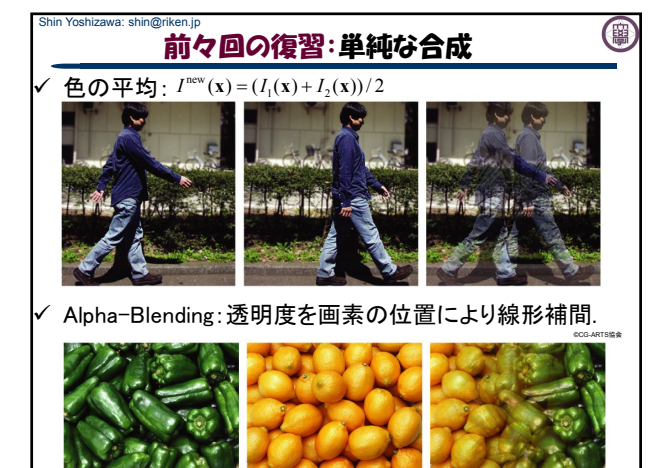

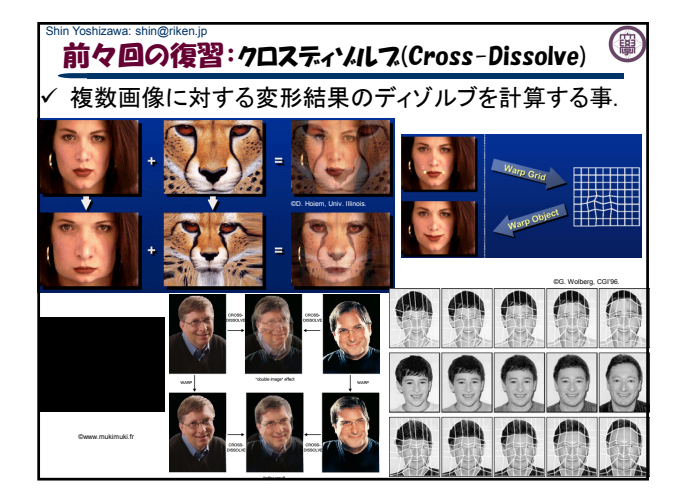

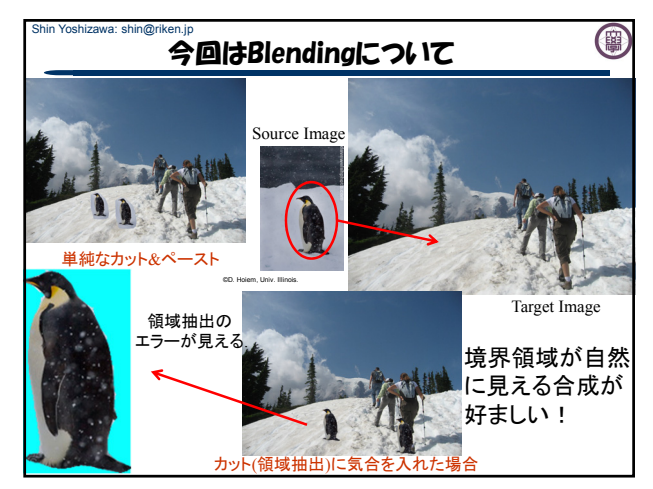

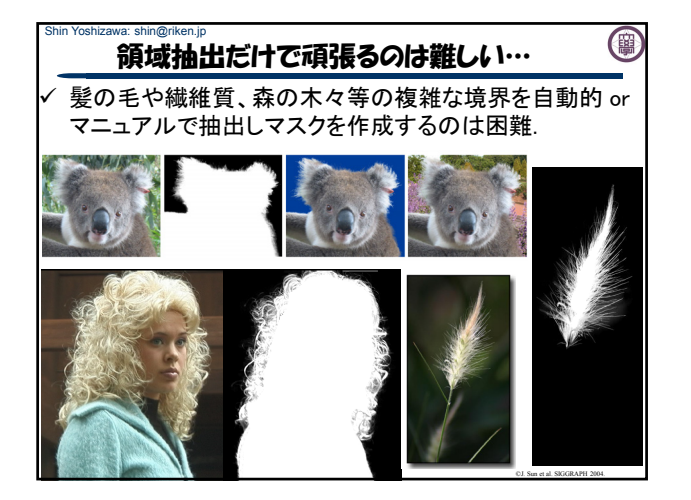

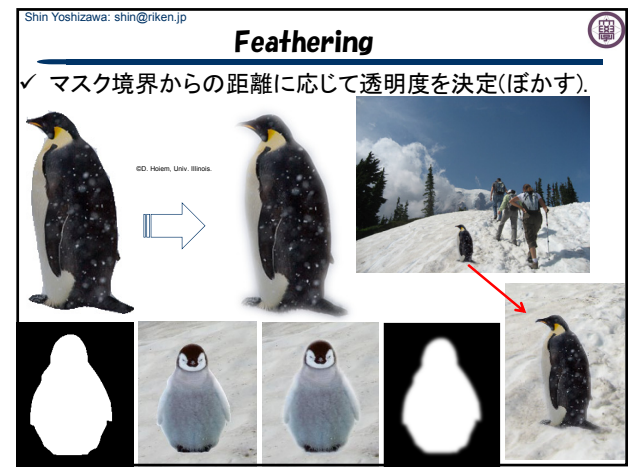

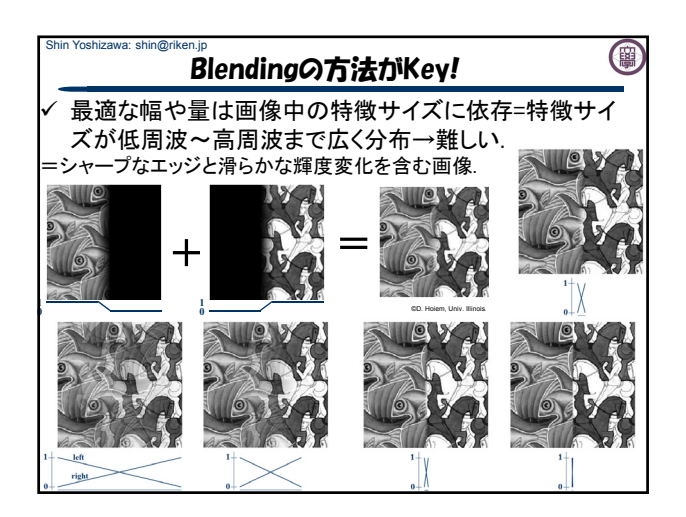

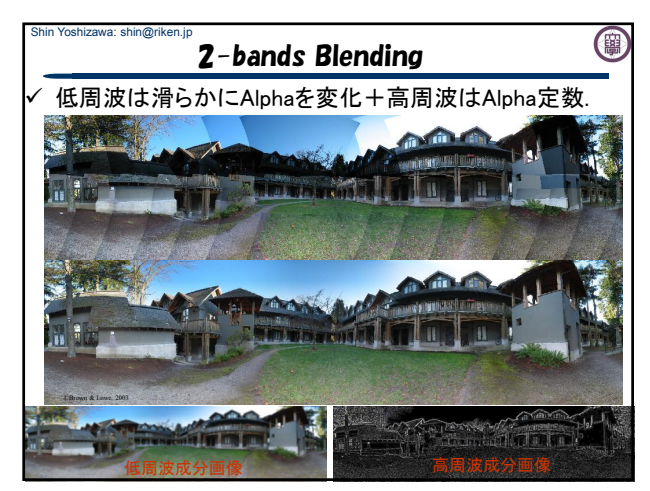

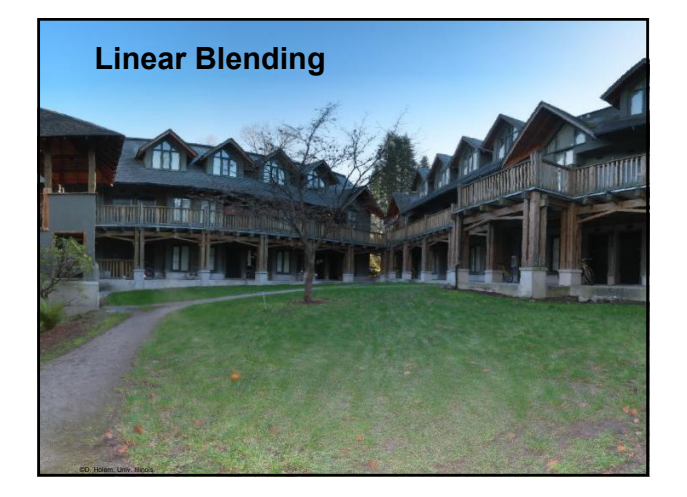

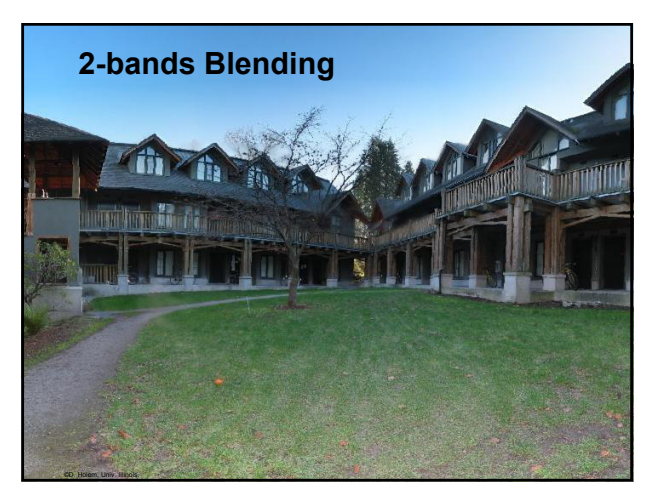

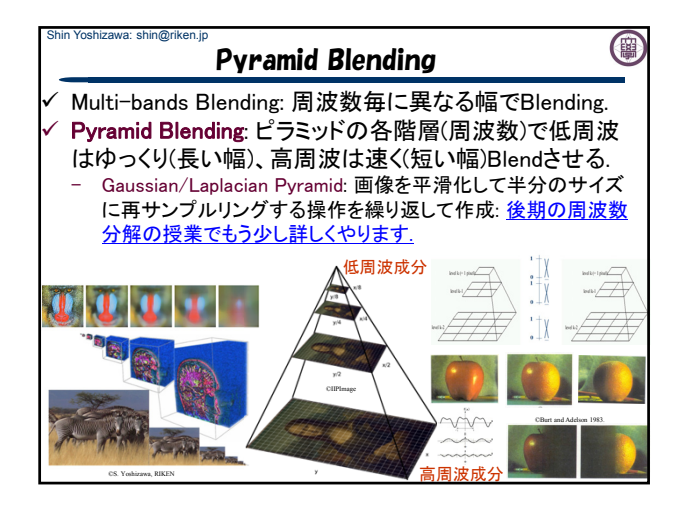

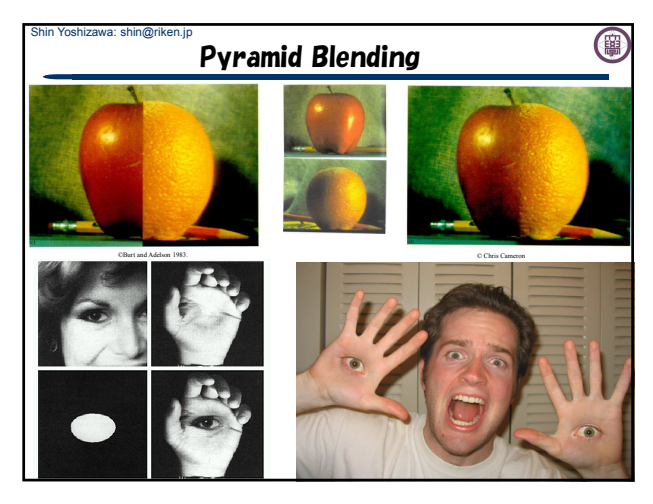

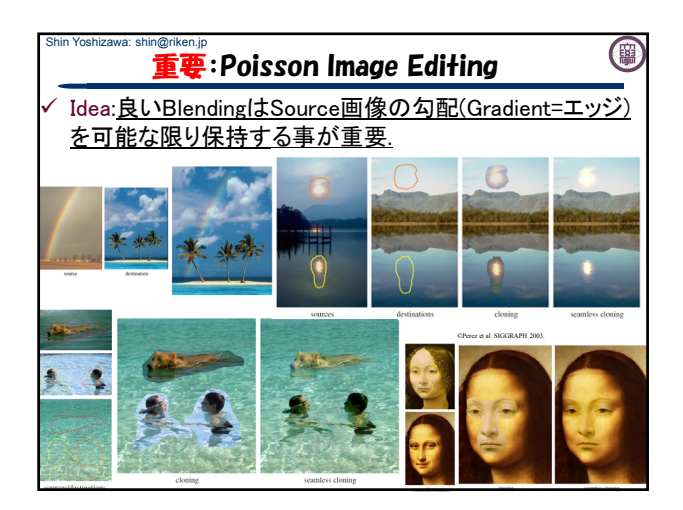

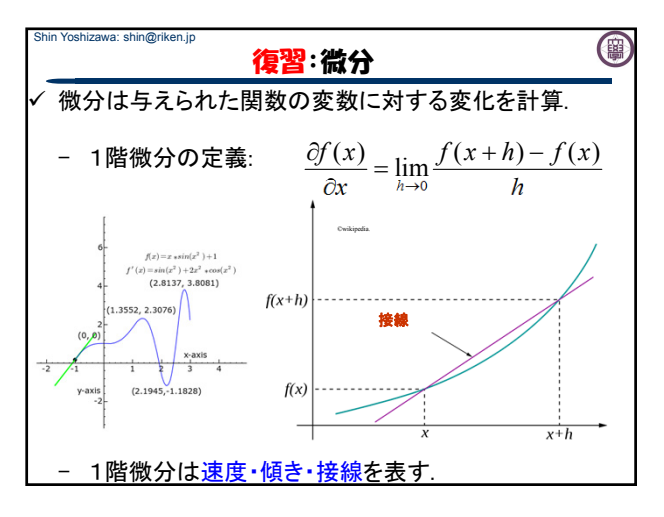

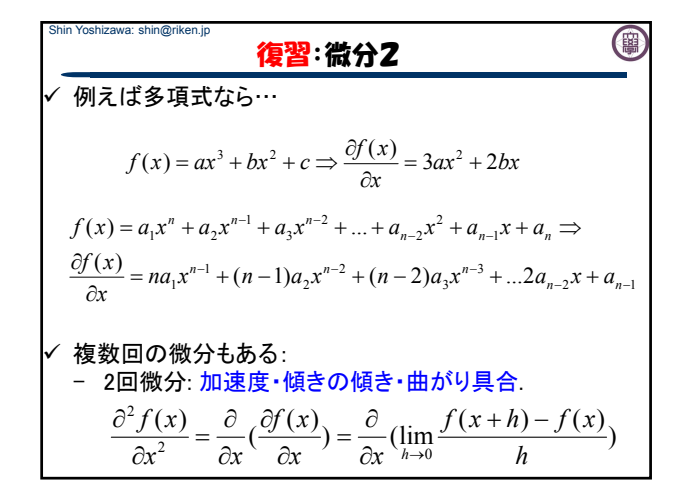

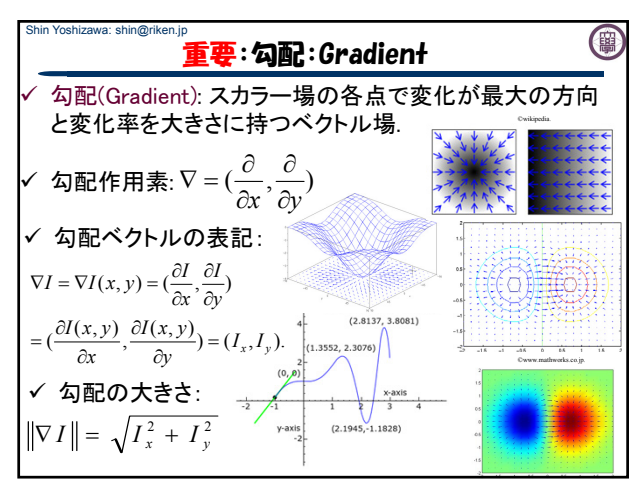

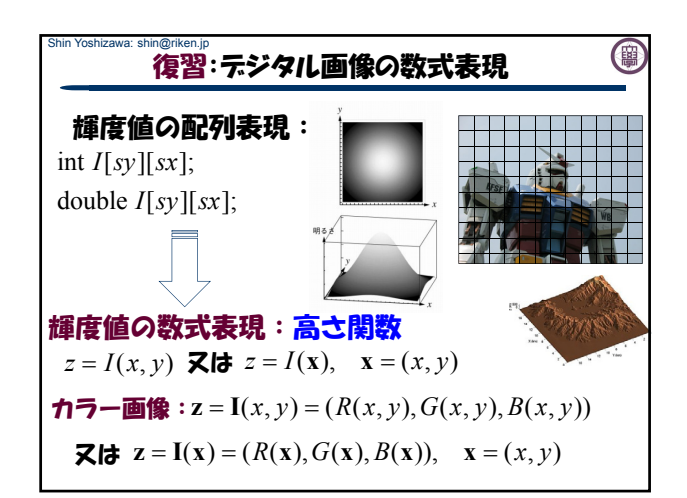

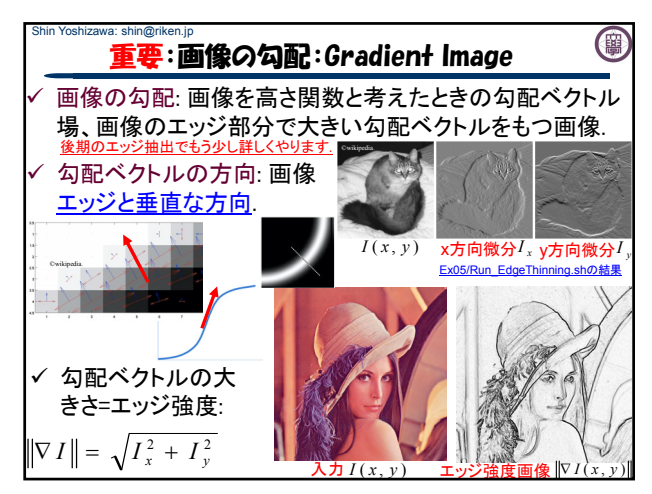

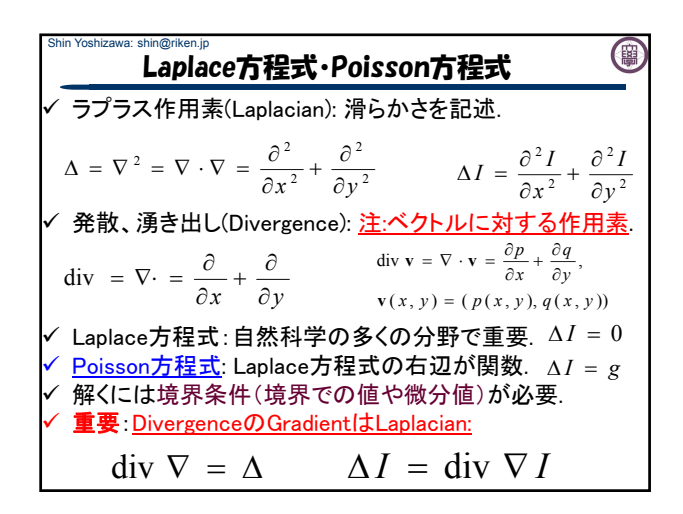

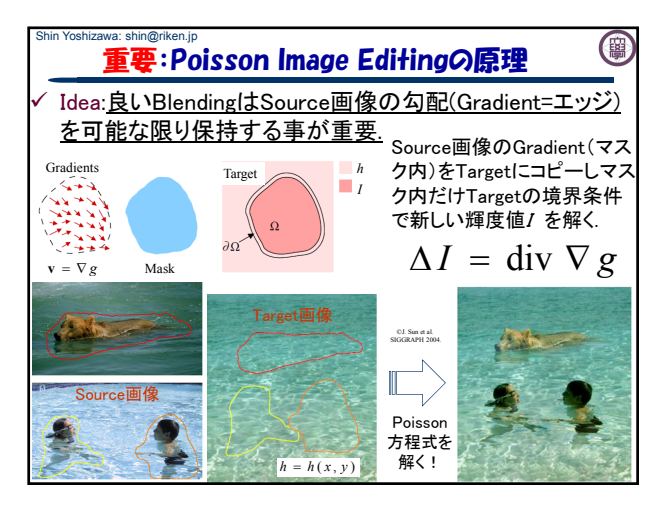

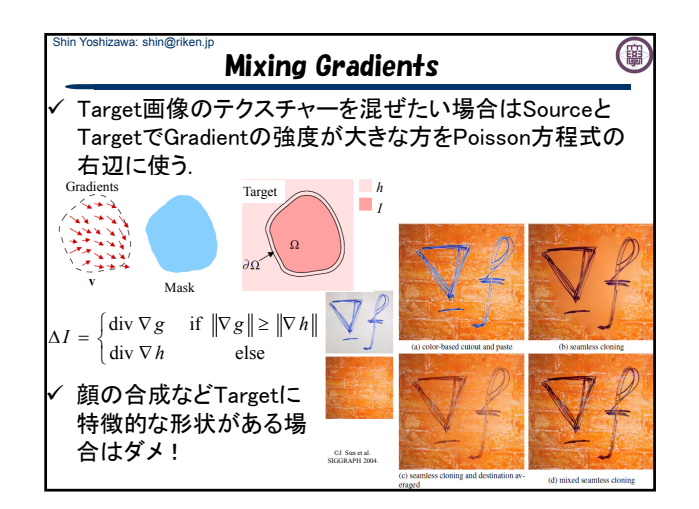

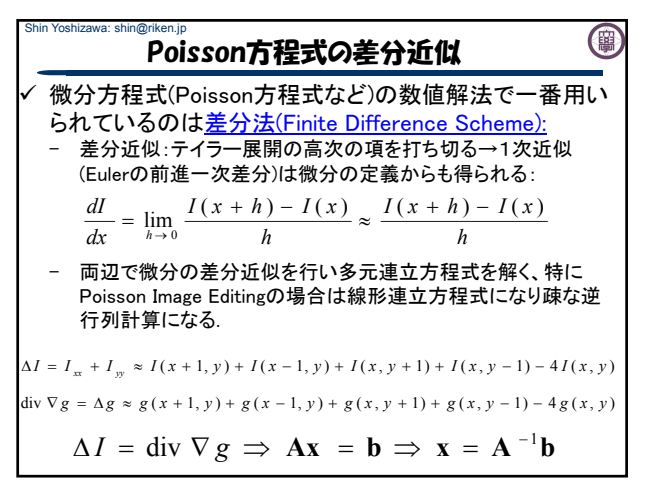

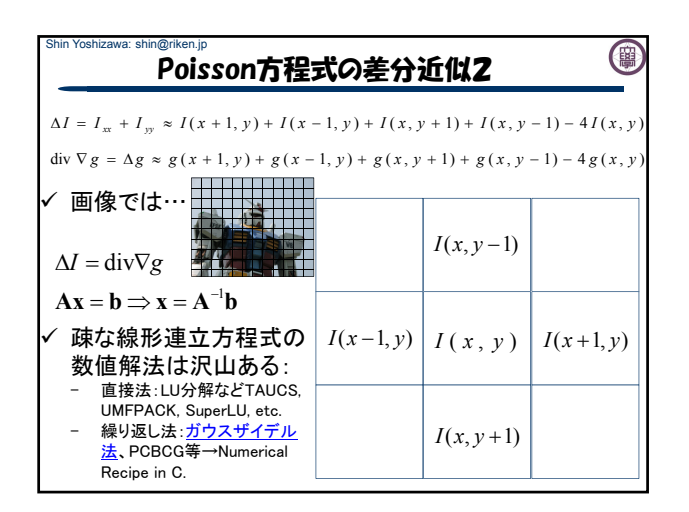

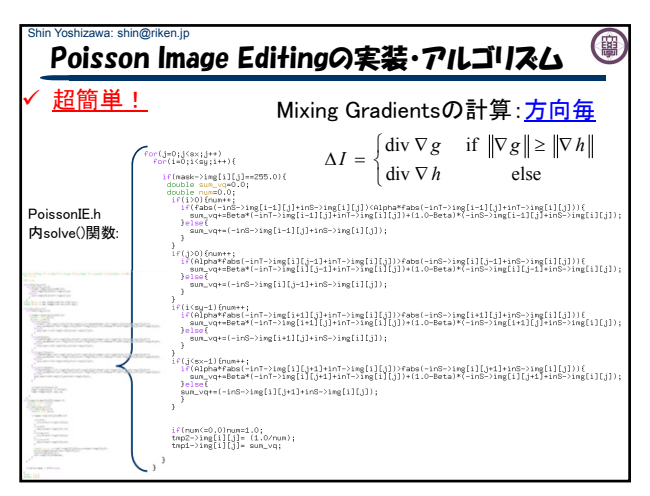

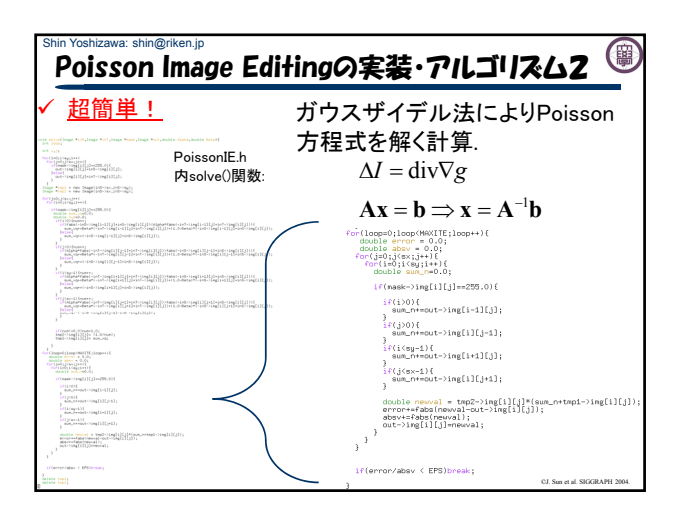

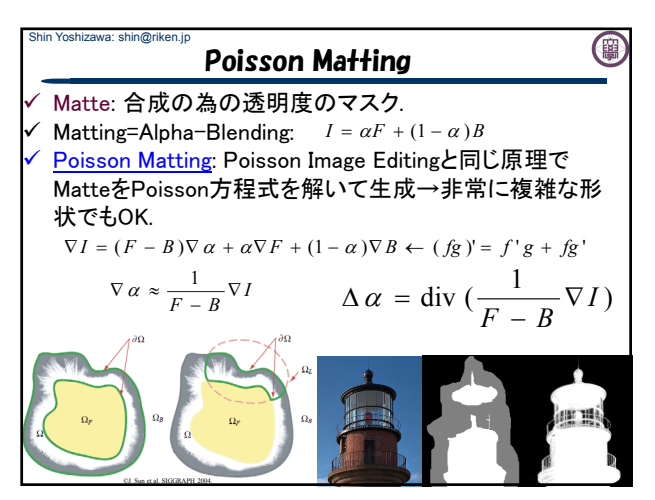

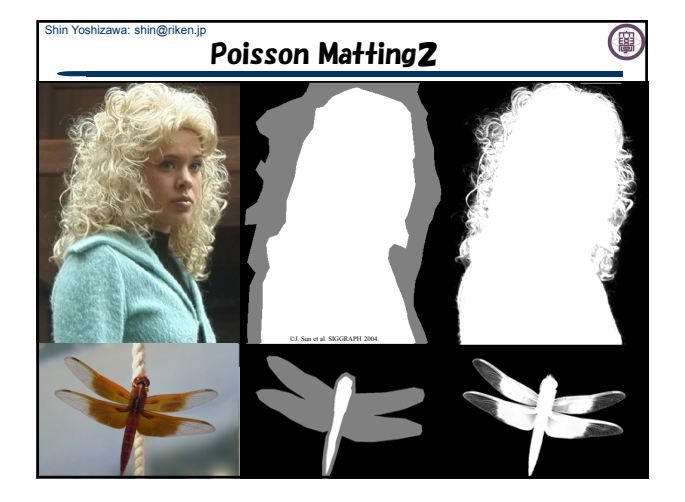

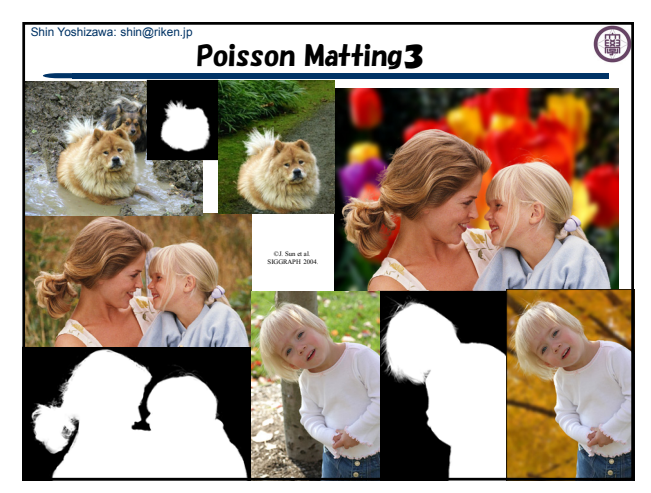

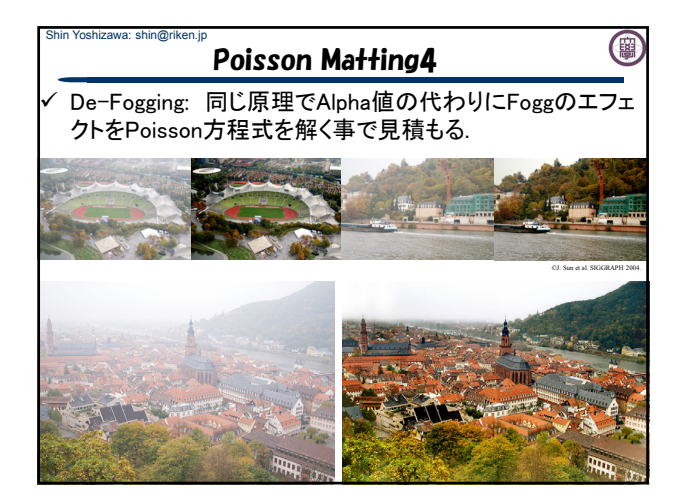

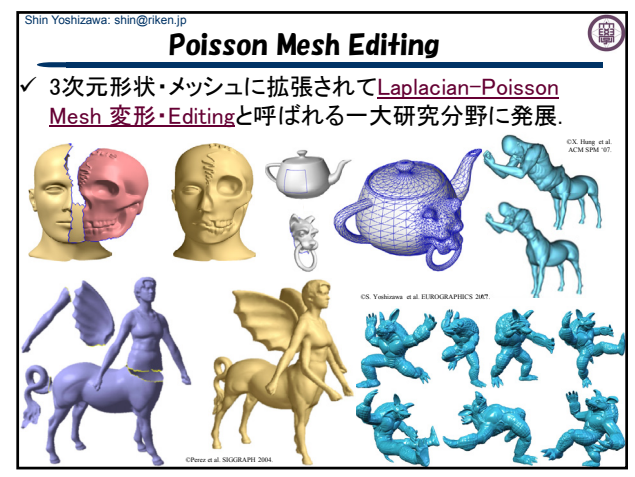

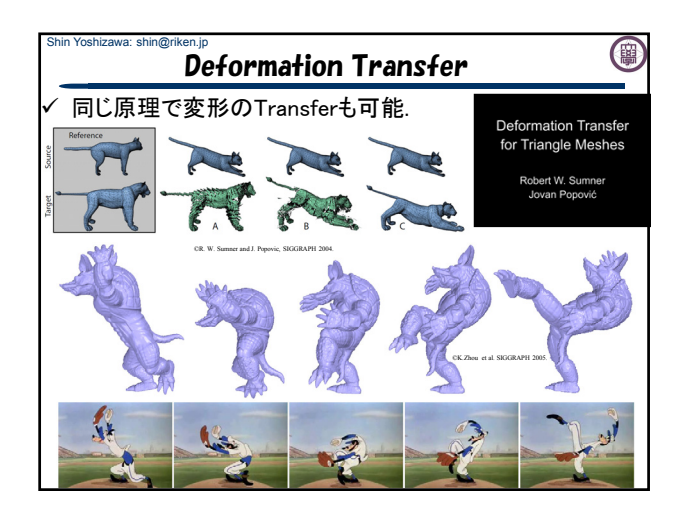

### Shin Yoshizawa: shin@riken.jp 今日の授業内容 www.riken.jp/brict/Yoshizawa/Lectures/index.html

(闇)

- www.riken.jp/brict/Yoshizawa/Lectures/Lec12.pdf 補講日:7/27(金)5限:6218室
- ① Poisson Image Editing+演習.
- ② 授業アンケート:
- ✓ 授業評価のアンケートをみなさん書いてくださいm( )m
- 最後・3F第2共同研究室に提出してくれる人募集!
- 科目名:画像情報処理論及び演習I
- 授業担当者:吉澤 信

#### Shin Yoshizawa: shin@riken.jp 演習:Poisson Image Editingを使ってみよう!

www.riken.jp/brict/Yoshizawa/Lectures/Lec12.pdf www.riken.jp/brict/Yoshizawa/Lectures/Ex06.zip

# Poisson Image Editingで画像合成:

- 1. Ex06内に用意されたプログラム群を動かしてみる.
- Run\_PoissonImageEditor.shを動かす.
- 2. MaskEditorを使って新しい合成を作ってみよう!
- 3. NumberEditorを使ってみる: Image Analogyの TextureByNumbers用.

今日の演習は第3回レポートの内容なので 頑張ってくださいねーp(^^)q

## Shin Yoshizawa: shin@riken.jp (闇 演習:Ex06内の説明 www.riken.jp/brict/Yoshizawa/Lectures/Ex06.zip www.riken.jp/brict/Yoshizawa/Lectures/Lec12.pdfEx06内の説明:コンパイルは端末で「make」 Makefile ← PoissonIE.h: Poisson Image Editing(PIE)の本体. - PoissonImageEditor.cxx: PIEのメインソース. LinearBlending.cxx: 線形合成プログラム. Ex06/MaskEditor: PIE用マスク作成GUI (Java). Ex06/NumberEditor: Image Analogy用 TextureByNumbersのお絵かきGUI (Java). PIEとは関係ないファイル:

- 前回までに使ったファイル:SimpleImage.h(画像クラス)、 otsu.h(大津の二値化)、ppmio.h(カラー画像入出力)、 pgmio.h(グレースケール画像入出力).

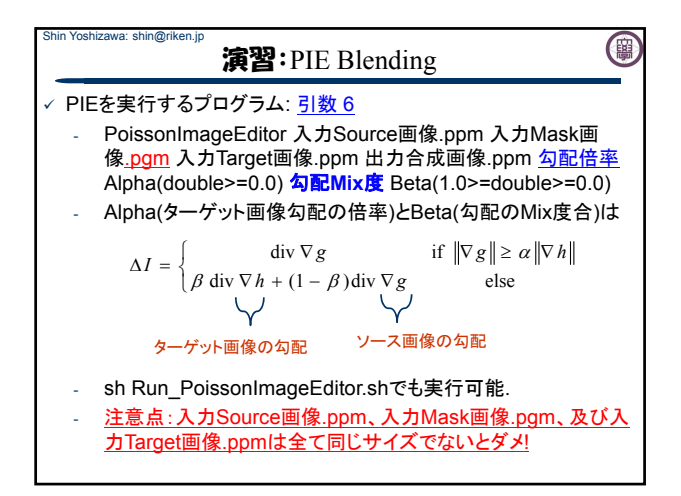

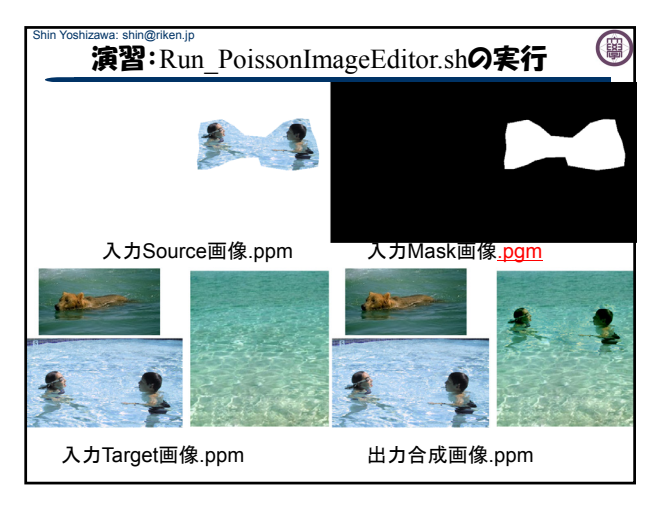

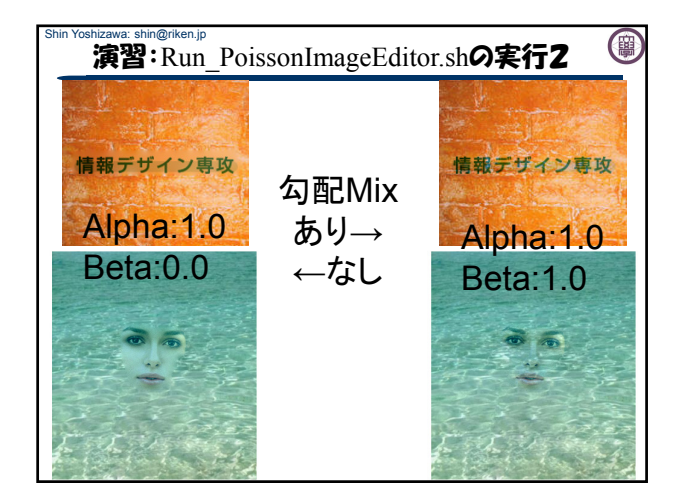

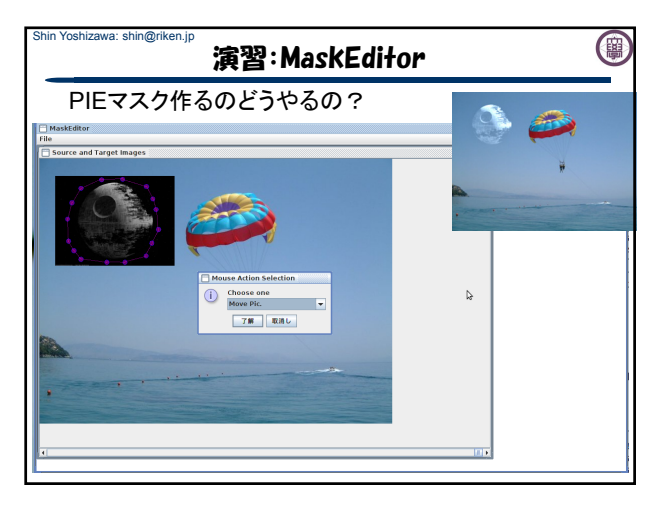

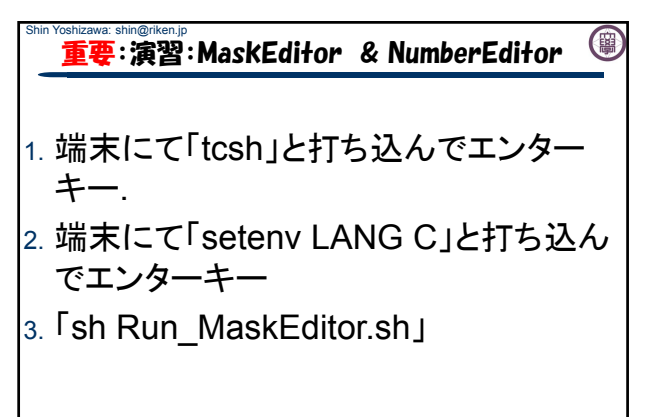

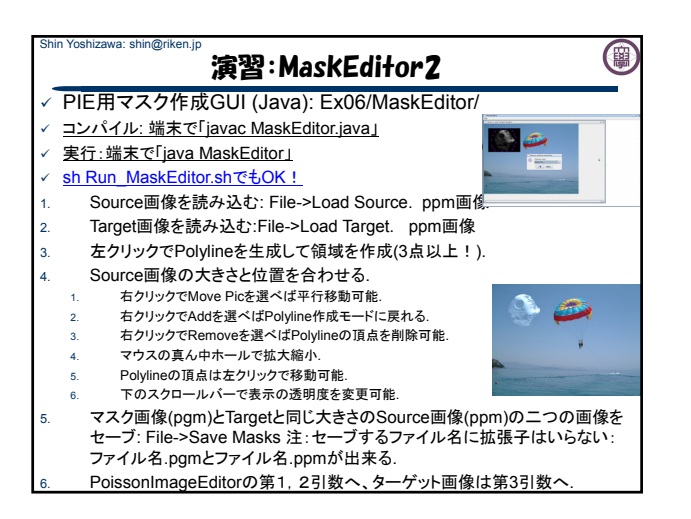

## 演習:MaskEditor

PIE用マスク作成GUI (Java): Ex06/MaskEditor/

Shin Yoshizawa: shin@riken.j

- 1. sh Run\_MaskEditor.shでMaskEditorを立ち上げてください.
- Source画像を読み込む: File->Load SourceでEx06/images/Keira02.ppm を開いてください.
- Target画像を読み込む:File->Load TargetでEx06/images/MonaLisa.ppm を開いてください.
- 左クリックでPolylineを生成してKeiraの顔領域を作成してみましょう!

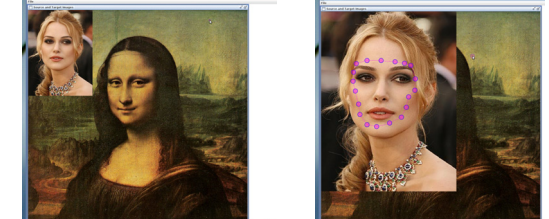

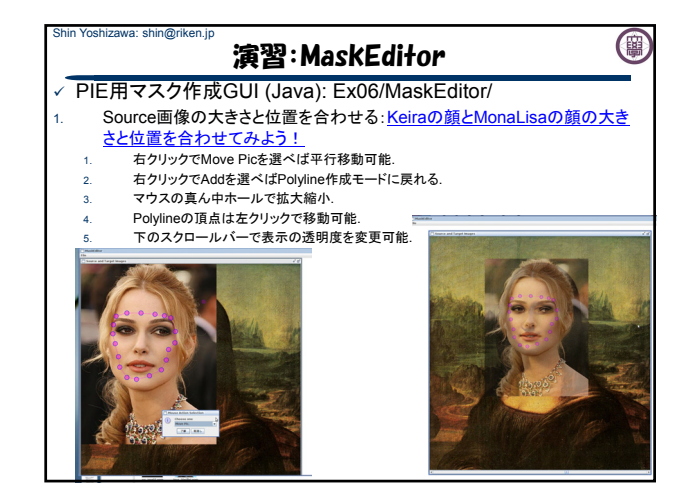

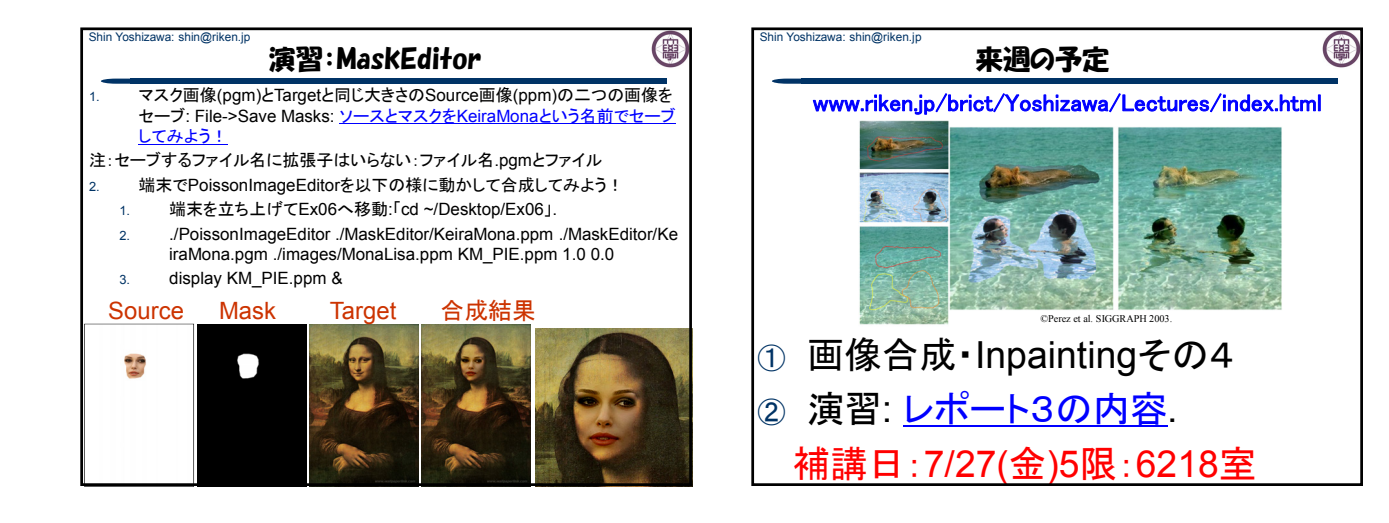

(#